#### **کنترل دورهای موتورAC ساخت Teco تايوان مدل GS7200**

# **7200GS**

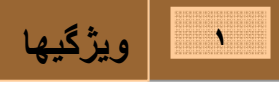

- مد کنترليV/F (کار برد عمومي)
- Sensor less Vector Control Mode
	- y PIDبا مد کنترلی ذخيره خودکار انرژی
		- y مد کنترلی حلقه بسته PG +F/V
- y) زبان انگليسی و چينی)LCD کی پد و (کی پد LED سايز بزرگ به صورت اختياری)
	- C.M. نويز کاهش y
	- MODBUS(S1-M) ,PROFIBUS(GS-P) , RS-485 ارتباطي برد y
		- y خروجی آنالوگ چند کاره
		- y تنظيم خودکار پارامتر موتور
		- $CE. UL:$  استانداردهای جهانی

**-١-١ نحوه نامگذاري** 

**اطلاعات روي پلاك اينورتر**

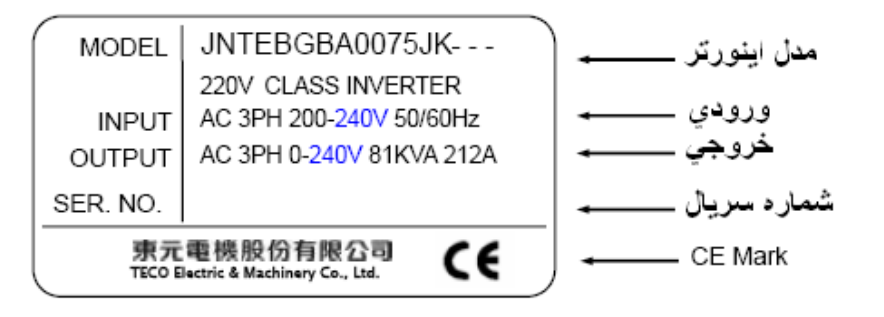

**آد آالا**

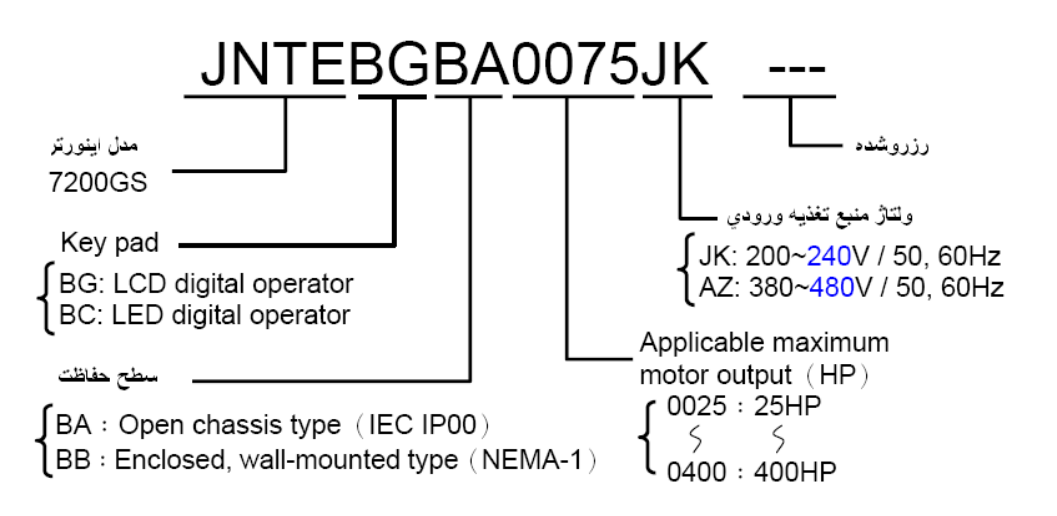

**٢ دياگرام سيم بندي**

l

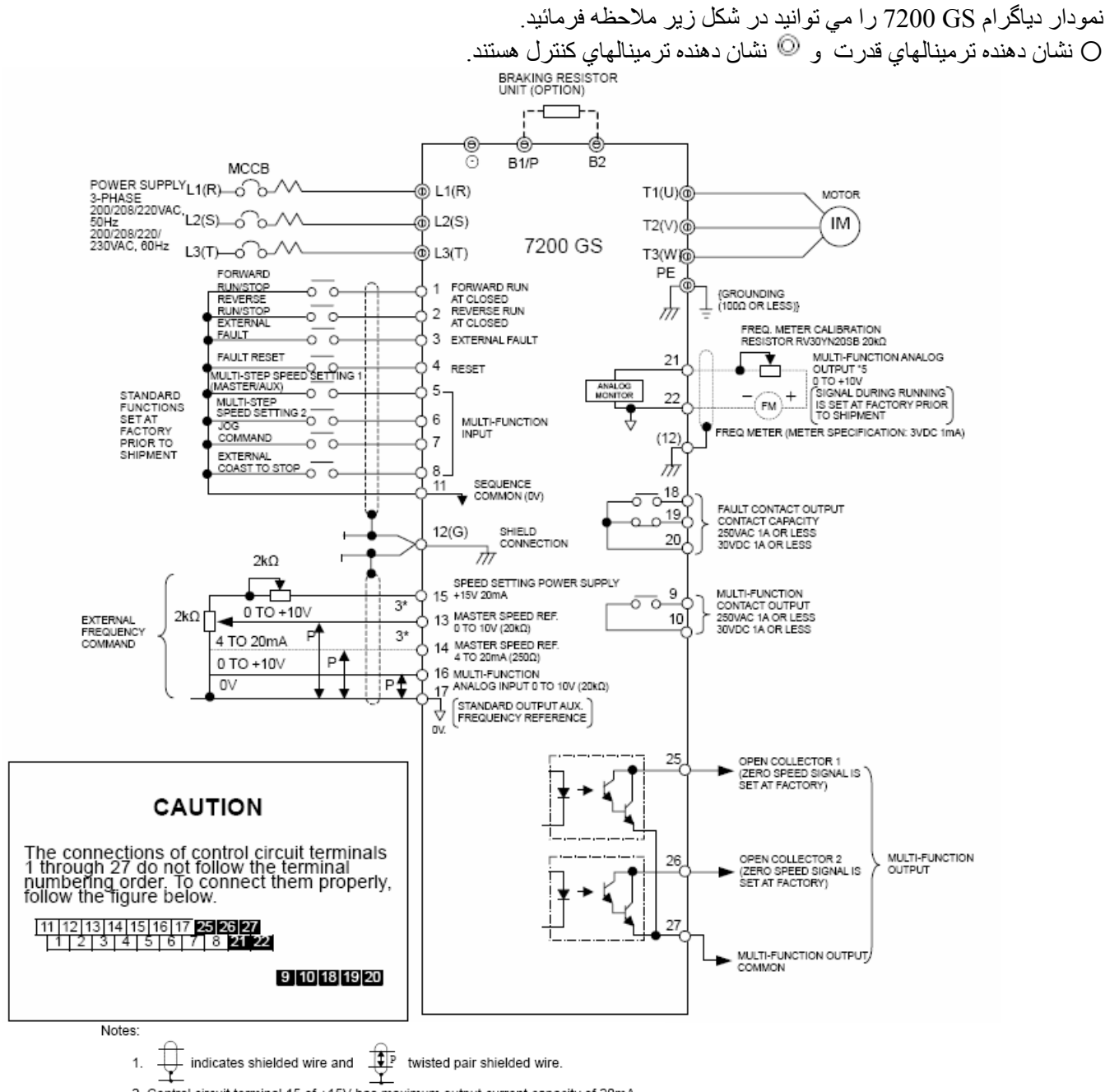

- 2. Control circuit terminal 15 of +15V has maximum output current capacity of 20mA. 3. Either external terminal 13 or 14 can be used.
- (For simultaneous input, two signals are internally added in the unit).
- 4. Multi-function analog output is an exclusive meter output such as frequency meter etc.
- and not available for the feedback control system.
- 5. Control circuit terminal 12 is frame ground of the unit

 **شكل١ دياگرام سيم بندي GS**

# **7200GS**

#### i. **٣**

l

Ī

**توصيفي از عملكرد ترمينالهاي قدرت و آنترل**

#### **-٣-١ ترمينالهاي قدرت**

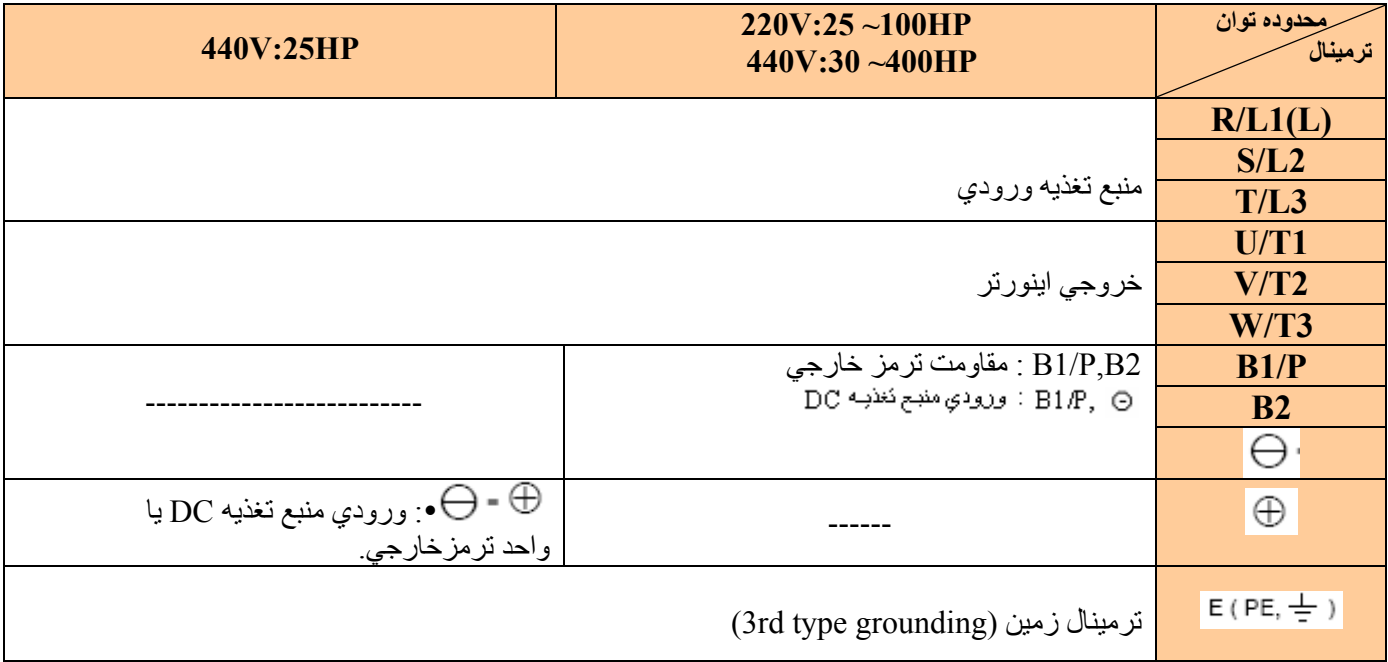

**جدول١ ترمينالهاي مدار اصلي** 

#### **-٣-٢ ترمينالهاي مدار آنترل**

j

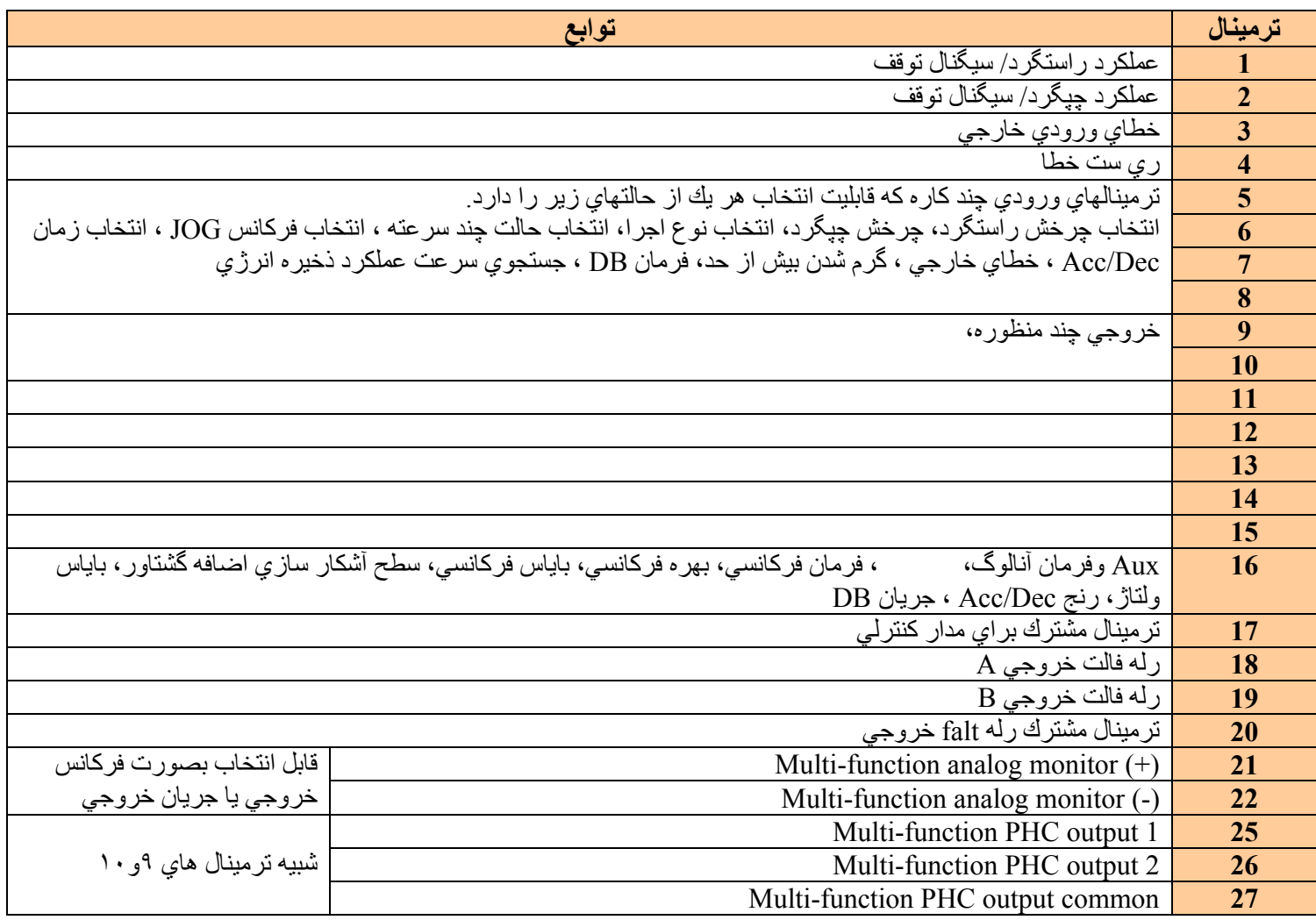

**جدول ٢ ترمينالهاي مدار آنترلي**

#### **کنترل دورهای موتورAC** . **ساخت Teco تايوان مدل GS7200**

**ابعاد**

j

l

**۴**

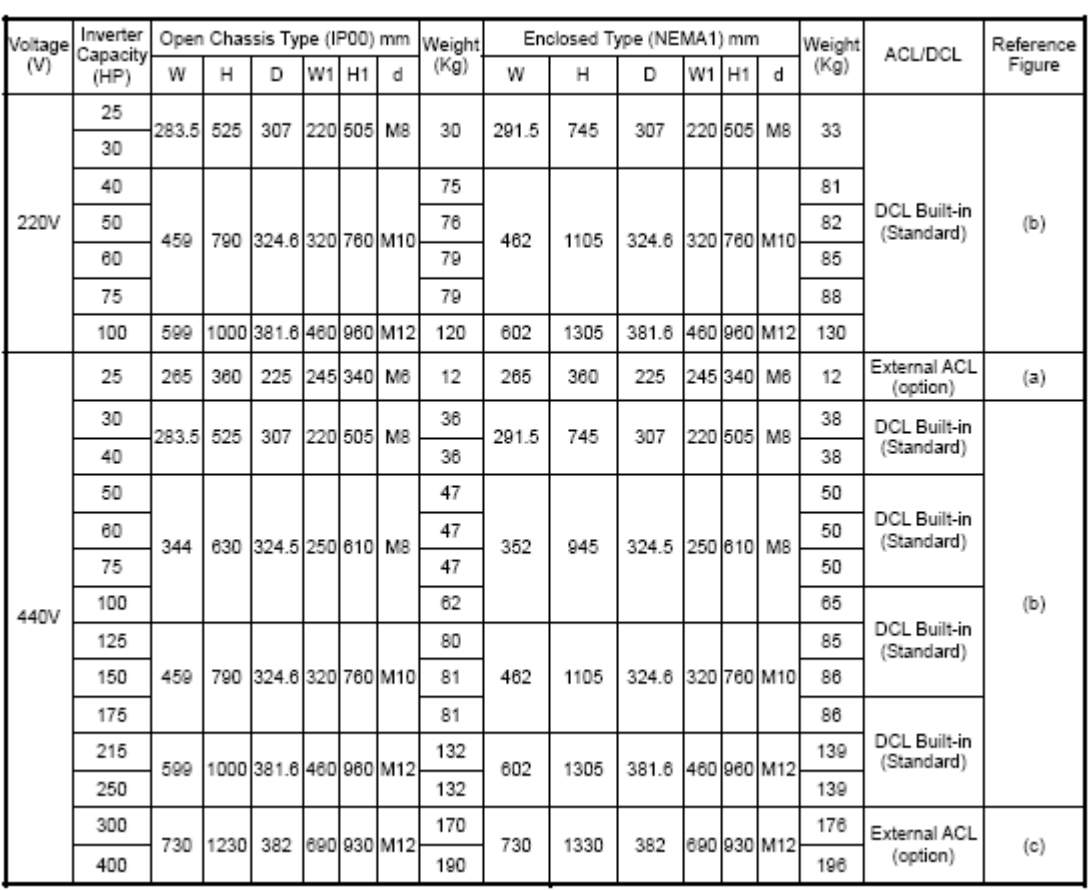

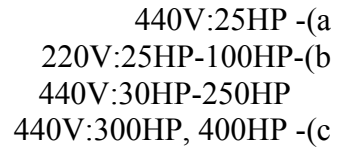

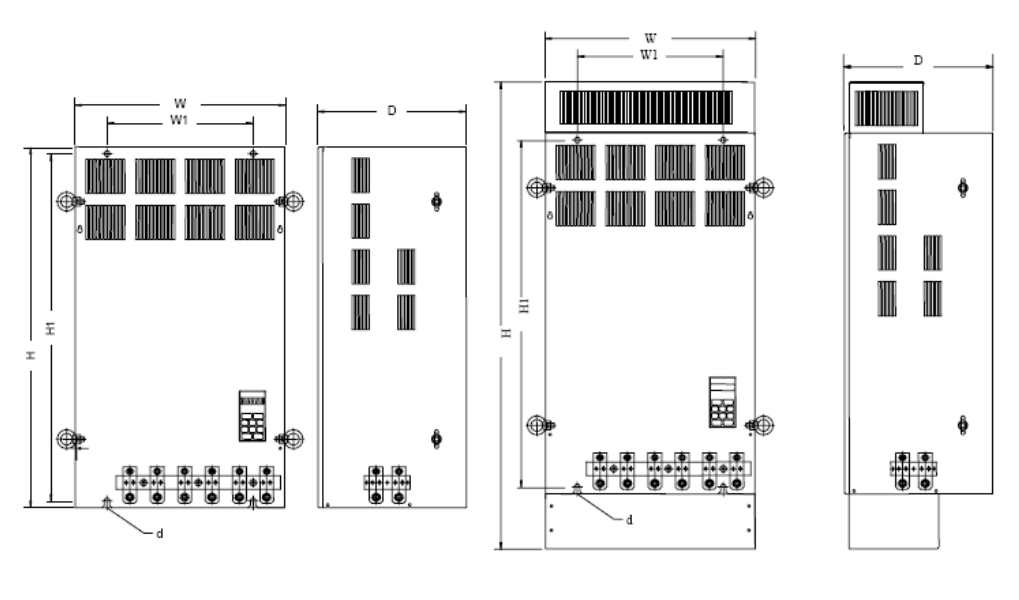

#### **۵ نحوه آار با Display**

#### **۵-١** – نحوه استفاده از LCD يا LED

y GS 7200 داراي ٢ نوع display است: LCD ,LED و هر دو نوع display داراي دو مد DRIVE و PRGM هستند.

هنگامي كه اينورتر در حالت توقف به سر مي برد هر يك از دو مد فوق را مي توان با فشردن كليد <mark>السلم انتخاب كرد. در مد DRIVE ، با</mark> اعمال هر تغييري ، همزمان آن تغييرات بر روي موتور در حال كار اعمال مي شوند. در مد PRGM ، مي توان تنظيمات پارامتر را تغيير داد اما همزمان آن تغييرات بر روي موتور در حال كار اعمال نمي شوند. اسامي اجزا و توابع به شرح زيرند:

**نمايشگرهاي مد اجرايي:** 

I j

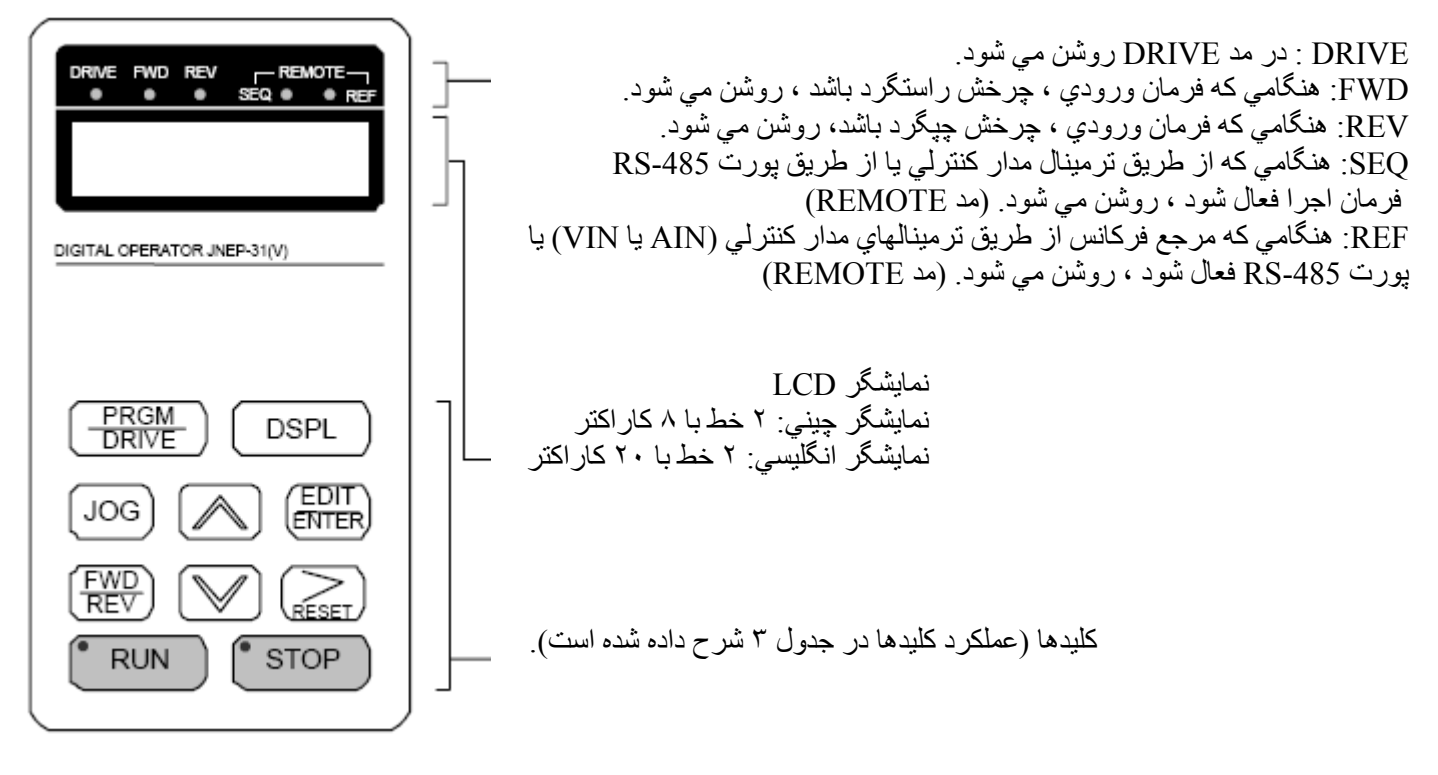

 **شكل ٢ LCD ديجيتال** 

I

## **7200GS**

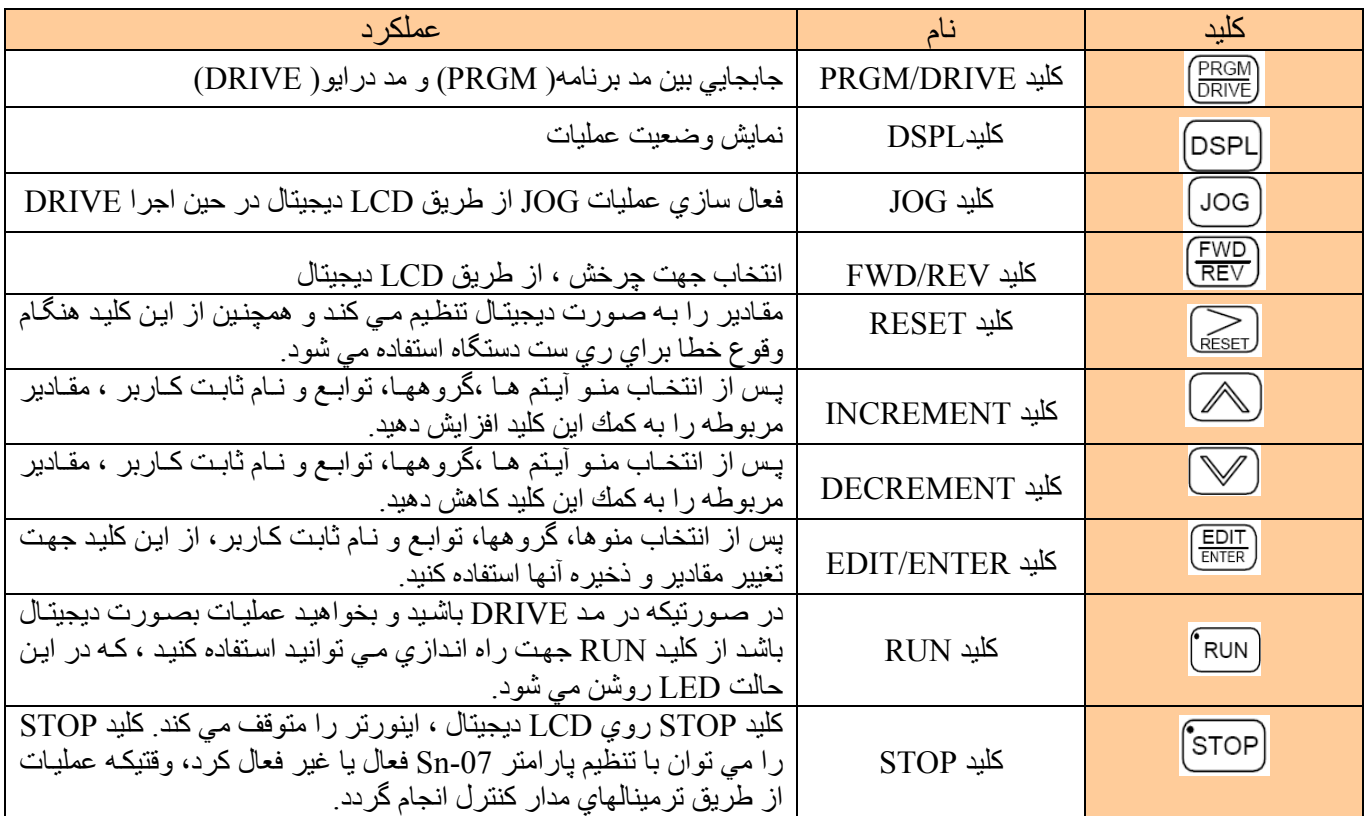

**جدول ٣ عملكرد آليدها** 

براي مشخص ساختن ٣ حالت اجرا، نشانگرهاي RUN,STOP روشن شده يا چشمك زن مي شوند.

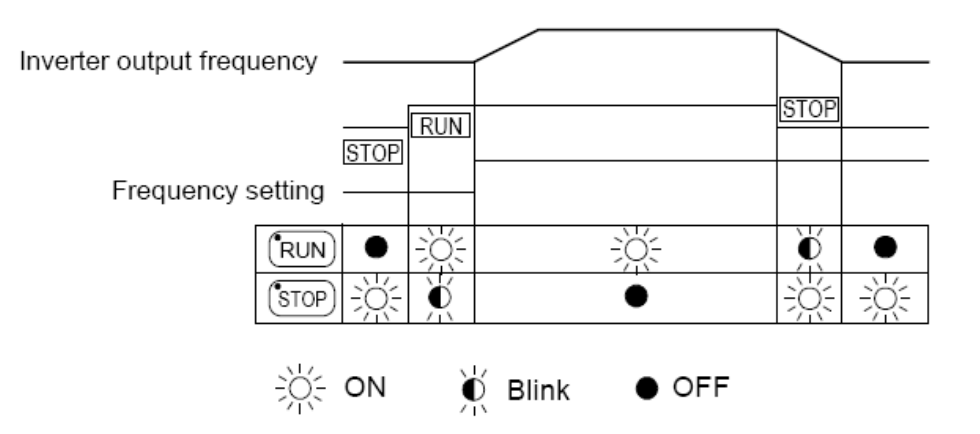

#### **۵-٢ محتويات نمايشگر در مد DRIVE و مد PRGM**

j

١\* هنگامي آه اينورتر روشن مي شود، سريعا وارد مد DRIVE می شود<sub>.</sub> کلید PRIVE )<br>می شود<sub>.</sub> کلید <sup>(DRIVE</sup> ) را فشار دهید<sub>.</sub> تا دستگاه وارد مد PRGM شود. اگر خطايي رخ داد، آليد را فشار دهيد و براي ديدن محتويات وارد مد DRIVE شويد و اگر در مد DRIVE خطايي رخ داده باشد آن خطا به نمايش در مي آيد و براي ري ست كردن خطا لازم است كليد  $\widehat{\begin{smallmatrix} \text{RESET}\end{smallmatrix}}$  را فشار دهيد. ٢\* بر اساس تنظيمات -12Bn و -13Bn ، آيتم ها به نمايش در مي آيند. ٣\* اگر درمد DRIVE باشيد دآمه و را فشار دهيد ، مقادير  $\Box$  و  $\Box\Box$  تنها براي مشاهده به نمايش در مي آيند و قابل تغيير نيستند. **-۵-٣ روش هاي تنظيم فرمان اجرا**  -<sup>١</sup> فرمان Stop-Run از طريق ترمينالهاي آنترلي: در اين حالت بايد پارامتر --0-=-04Sn تنظيم شود. -٢ فرمان Stop-Run اجرا از طريق آي پد: در اين حالت بايد پارامتر --1-=-04Sn تنظيم شود. **-۵-۴ روش هاي تنظيم فرمان فرآانس**  ١ ـ تنظيم فرمان فركانس از طريق ترمينالهاي كنترلي: در اين حالت بايد پارامتر-0-=Sn-04 تنظيم شود.

٢ ـ تنظيم فر مان فر كانس

در اين حالت بايد پارامتر Sn-04=--5 تنظيم شود. (An-01)

#### **-۵-۵ تنظيم آارخانه**

جهت بر گرداندن پارامتر ها به حالت تنظيم كارخانه لازم است پارامتر Sn-03 را روي دو حالت 1110 و 1111 بر حسب نياز تنظيم نمائيد. بعنوان مثال:

- 1110 براي حالت دو سيمه مي باشد.
- 1111 براي حالت سه سيمه مي باشد.

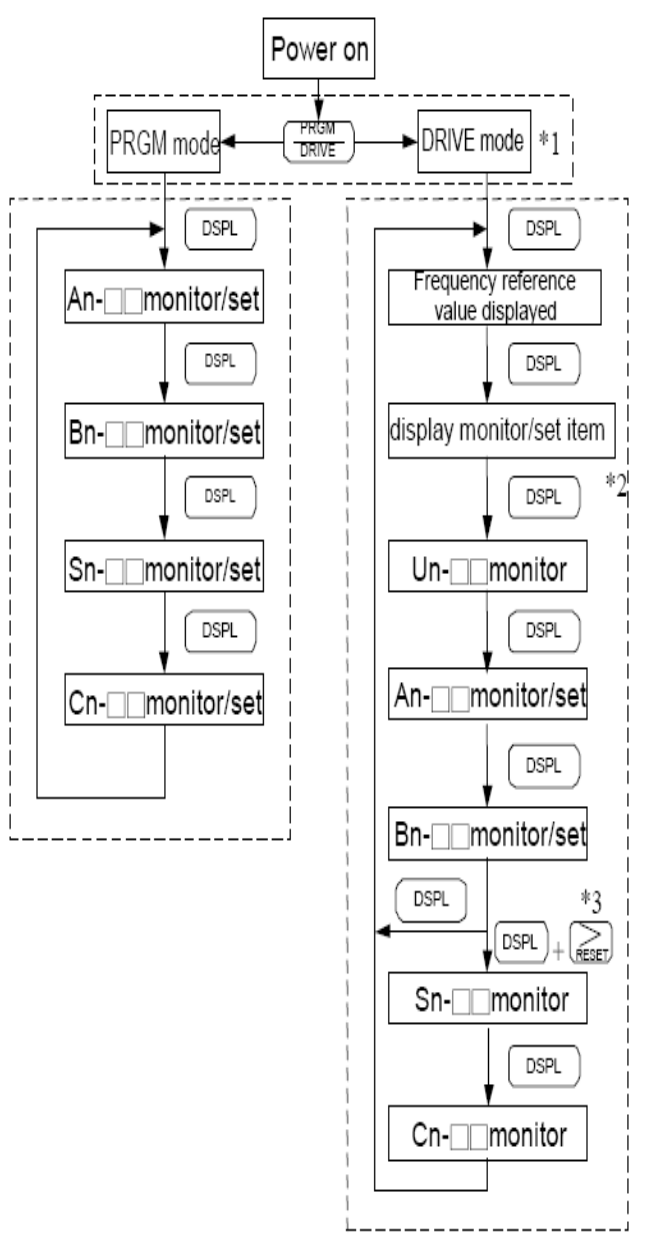

#### í I  **۶ شرح پارامترها**

اينورتر داراي <sup>۴</sup> گروه پارامتر مي باشد:

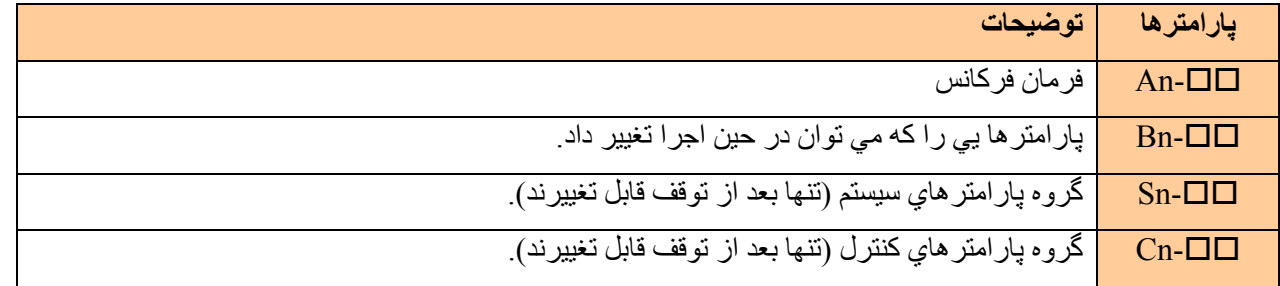

با تنظيم پارامتر Sn-03 قادر خواهيم بود كه پارامتر ها را تغيير داده و يا فقط بصورت نمايش در آوريم.

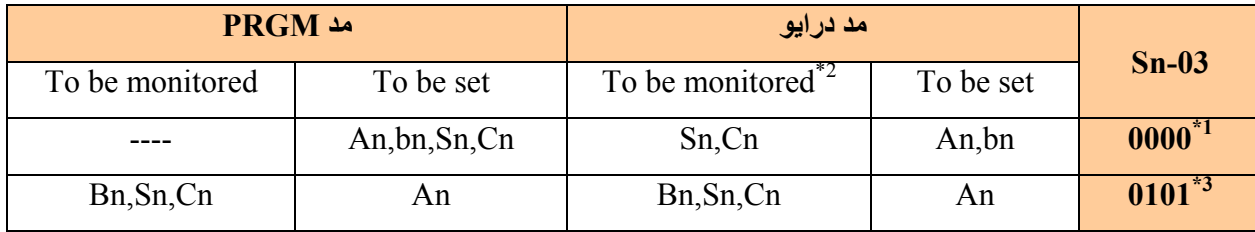

١\*- تنظيمات آارخانه

٢\*- هنگاميكه در مد درايو هستيم پارامتر گروه Cn,Sn فقط نمايش داده مي شوند. اگر دآمه و دآمه را همزمان فشار دهيم. ٣\*- بعد از امتحان آردن عملكرد و تنظيم مقدار پارامتر -03Sn را روي "0101 " تنظيم نمائيد و بر نگردانيد. -\*۴

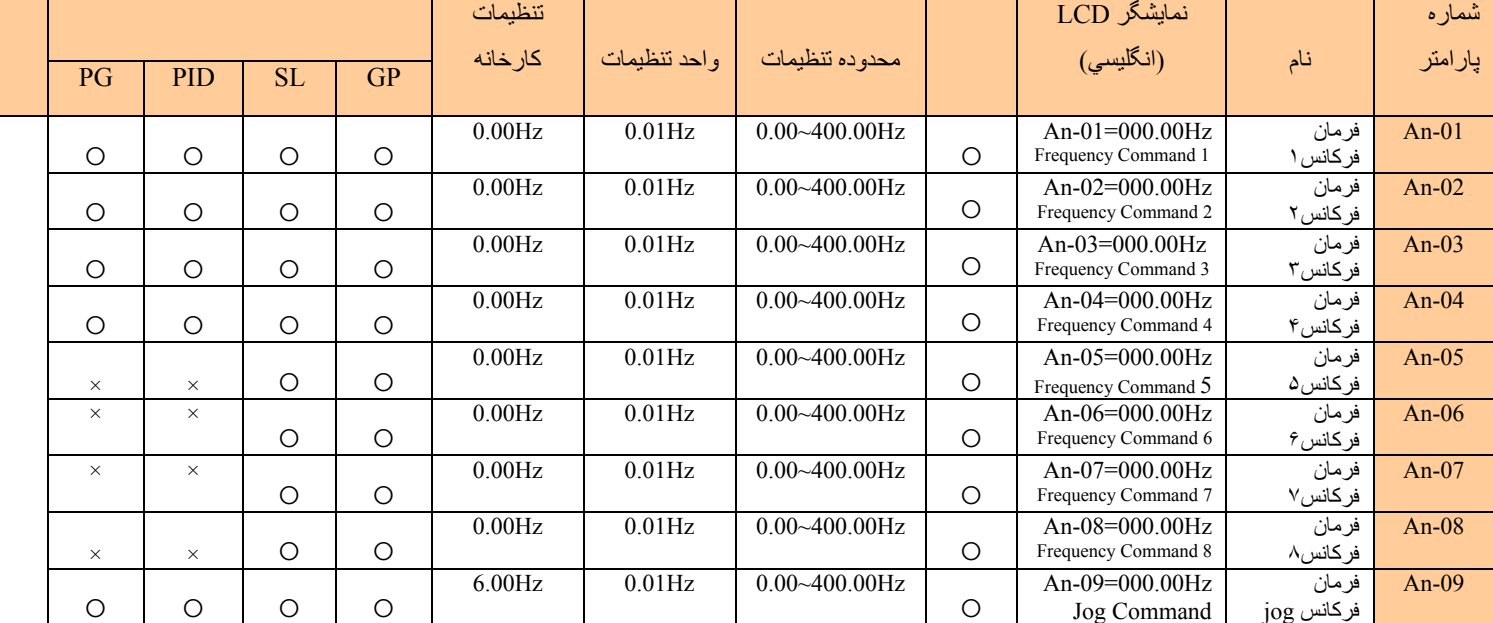

 **1\* -۶-١ فرمان فرآانس (در عمليات چند سرعته) - AN** تحت مد Drive ، كاربر مي تواند پارامتر ها را ديده و مقاديرآنها را تنظيم كند.

١\*- واحد تنظيمات نمايش داده شده را مي توان از طريق پارامتر -20Cn تغيير داد.

٢\*- در تنظيمات آارخانه مقدار "Unit Setting "برابر با Hz0.01 است.

 $+$ براي تنظيم 19 $\sim$ 01-An بايد از ترمينال هاي آنالوگ چند كاره استفاده كنيد.

#### ۲ ـ ۶ ـ گروه پارامترها را مي توان در حالتي كه دستگاه در حال كار است (Running) تغيير داد. ⊡D ـ Bn-

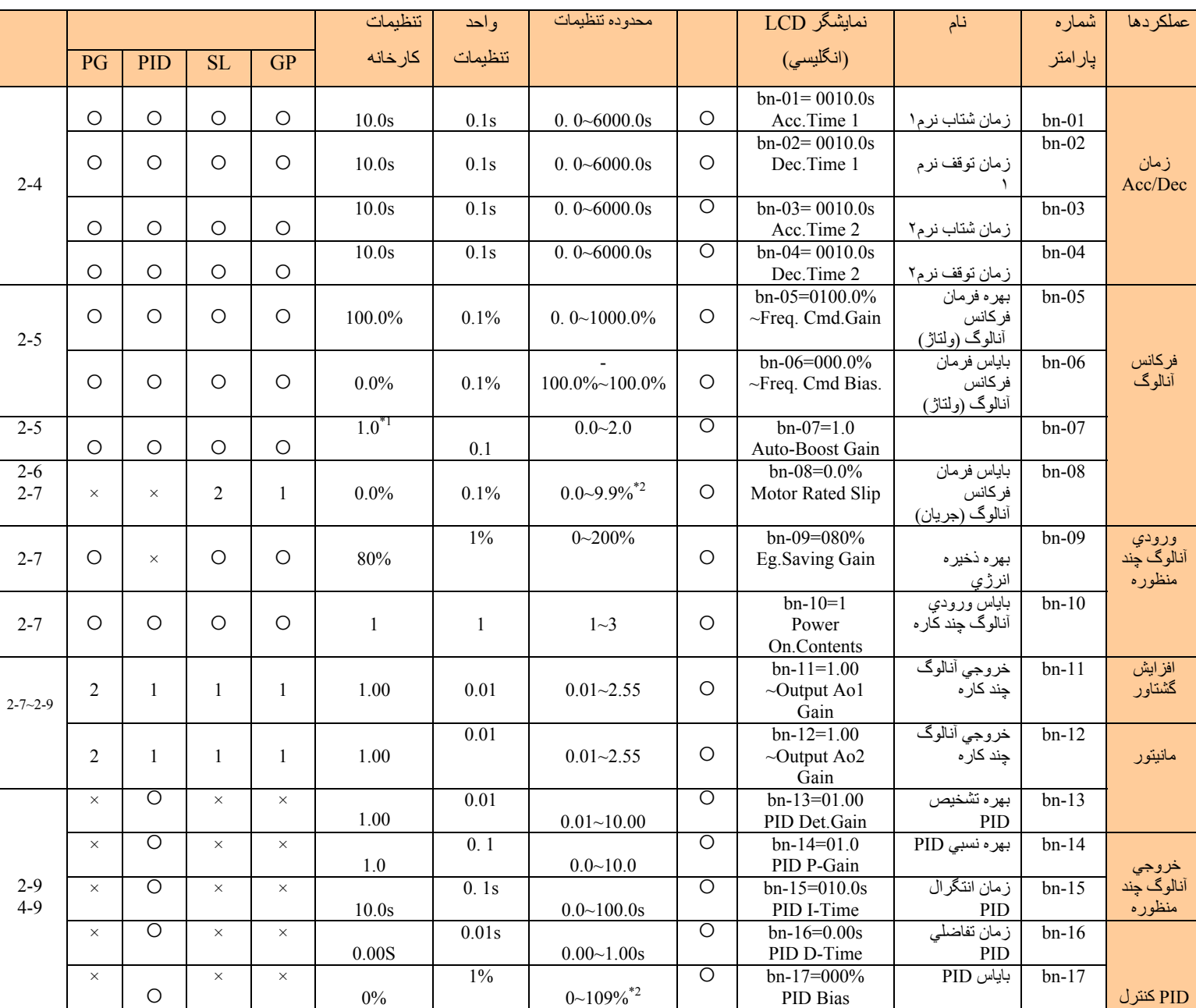

تحت مد Drive ، كاربر مي تواند پارامتر ها را ديده و مقاديرآنها را تنظيم كند.

-\*١

-\*٢

 $-*$ ٣

#### **-۶-٣ پارامترهاي آنترلي -Cn**

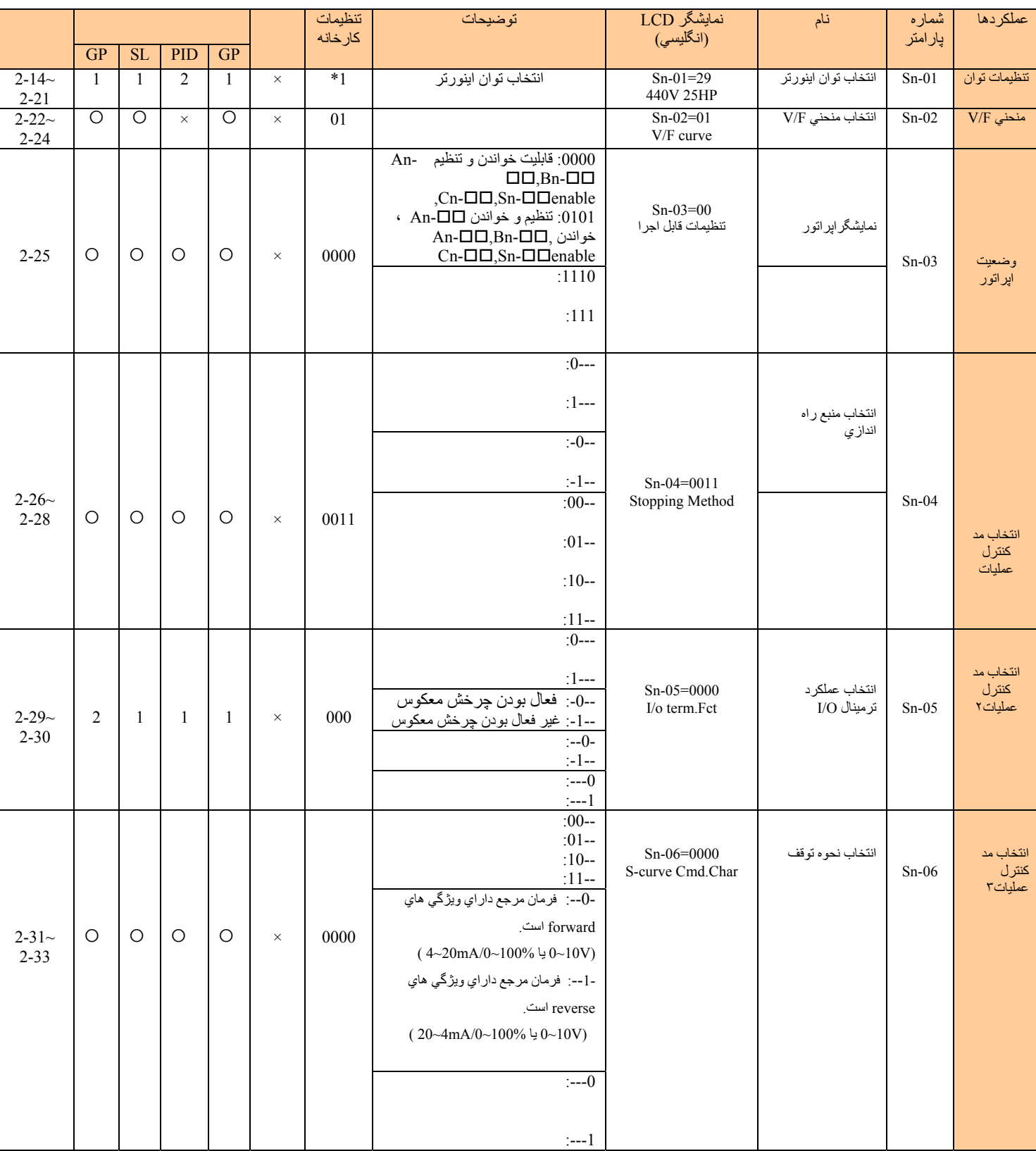

### **ساخت Teco تايوان مدل GS7200کنترل دورهای موتورAC**

# **7200GS**

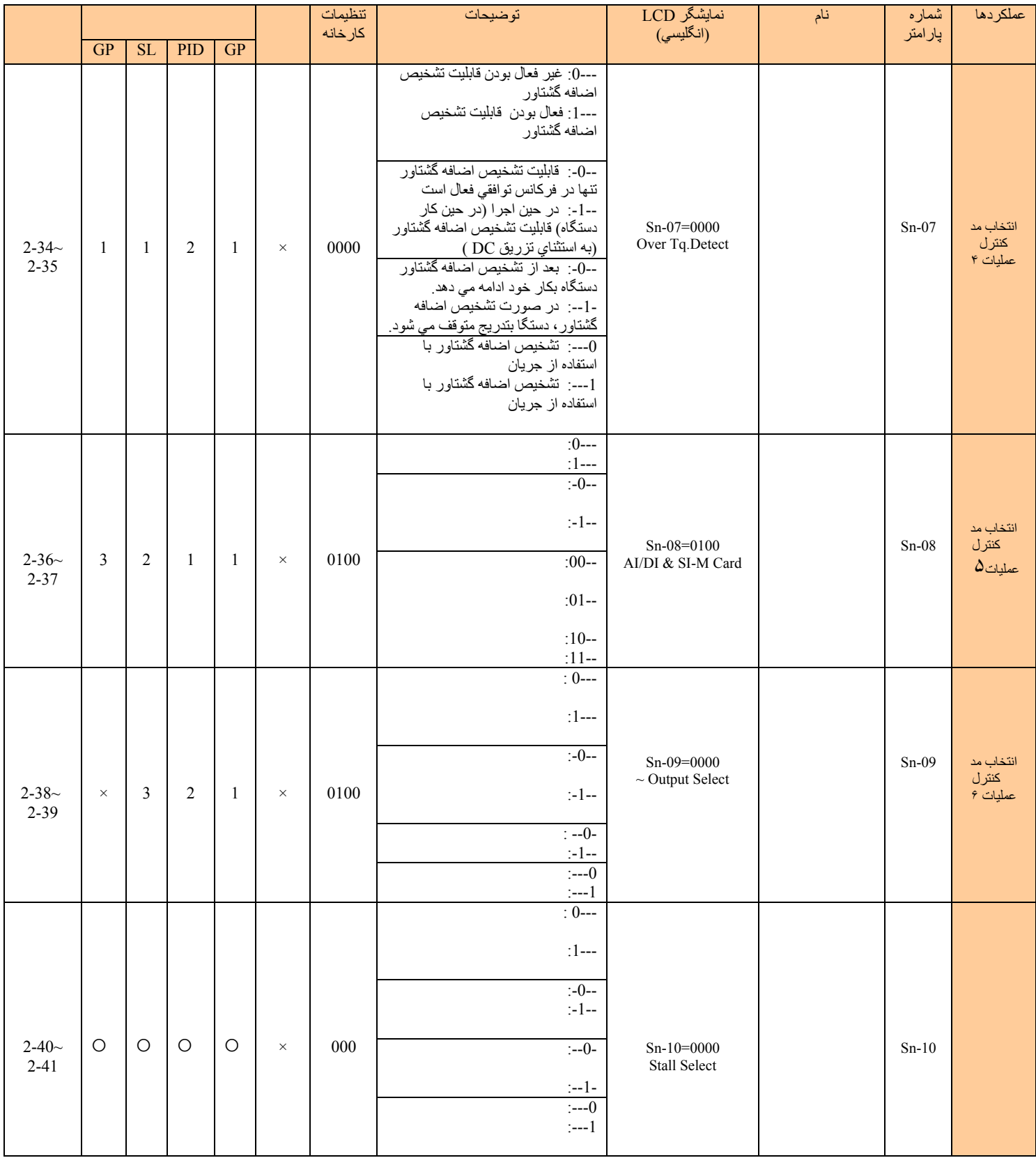

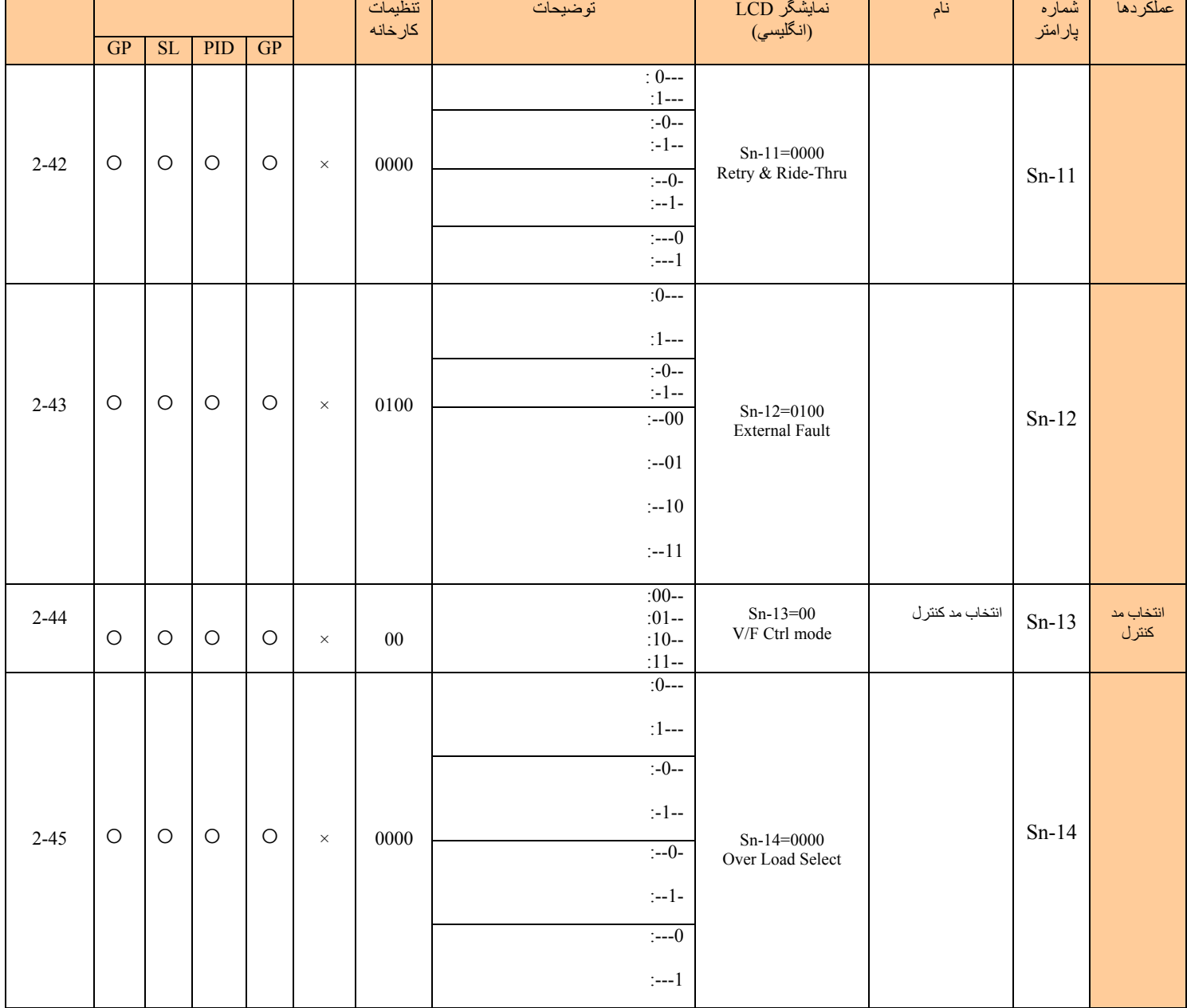

### **ساخت Teco تايوان مدل GS7200کنترل دورهای موتورAC**

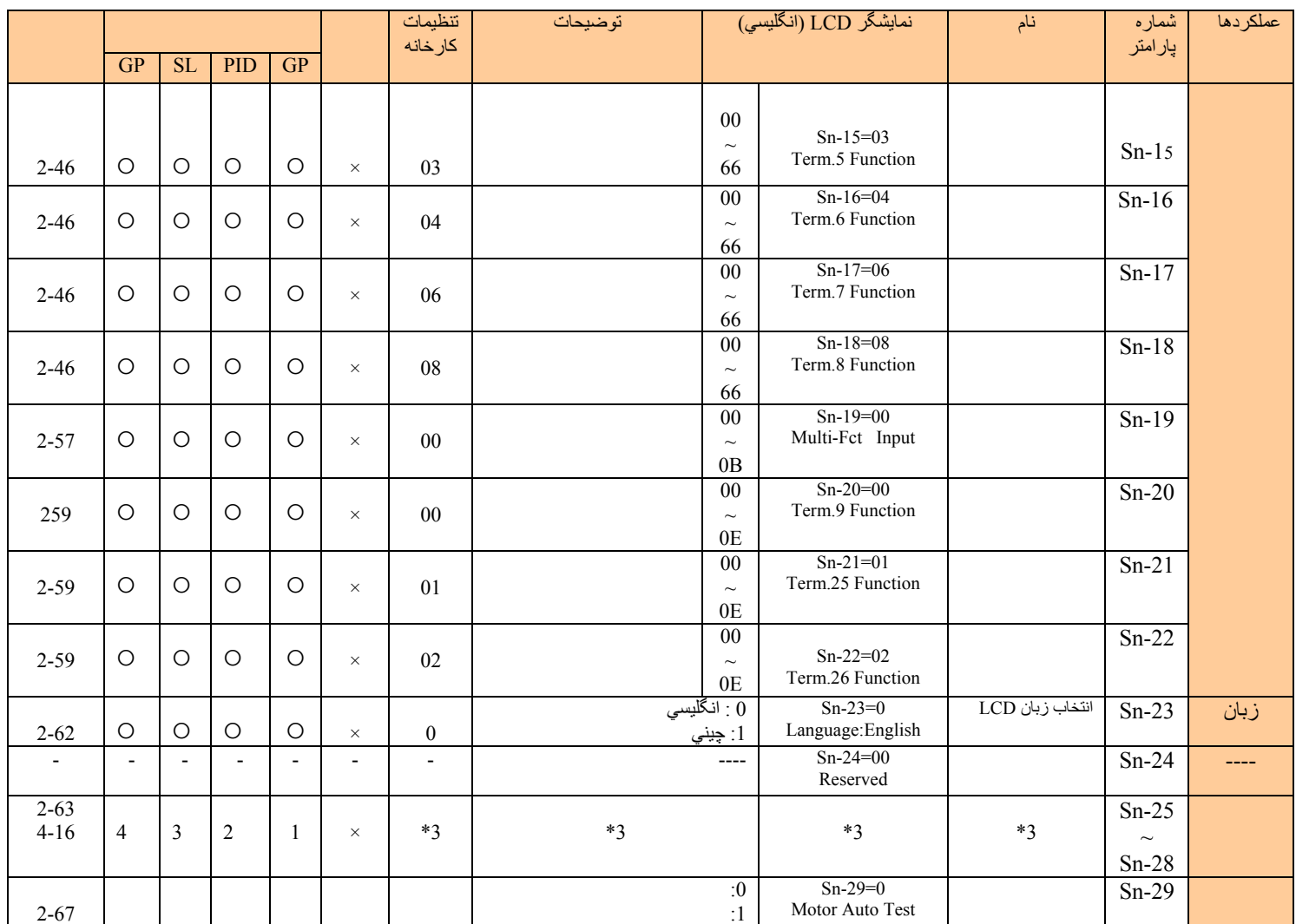

-\*١

-\*٢

 $-$ \* $\tau$ 

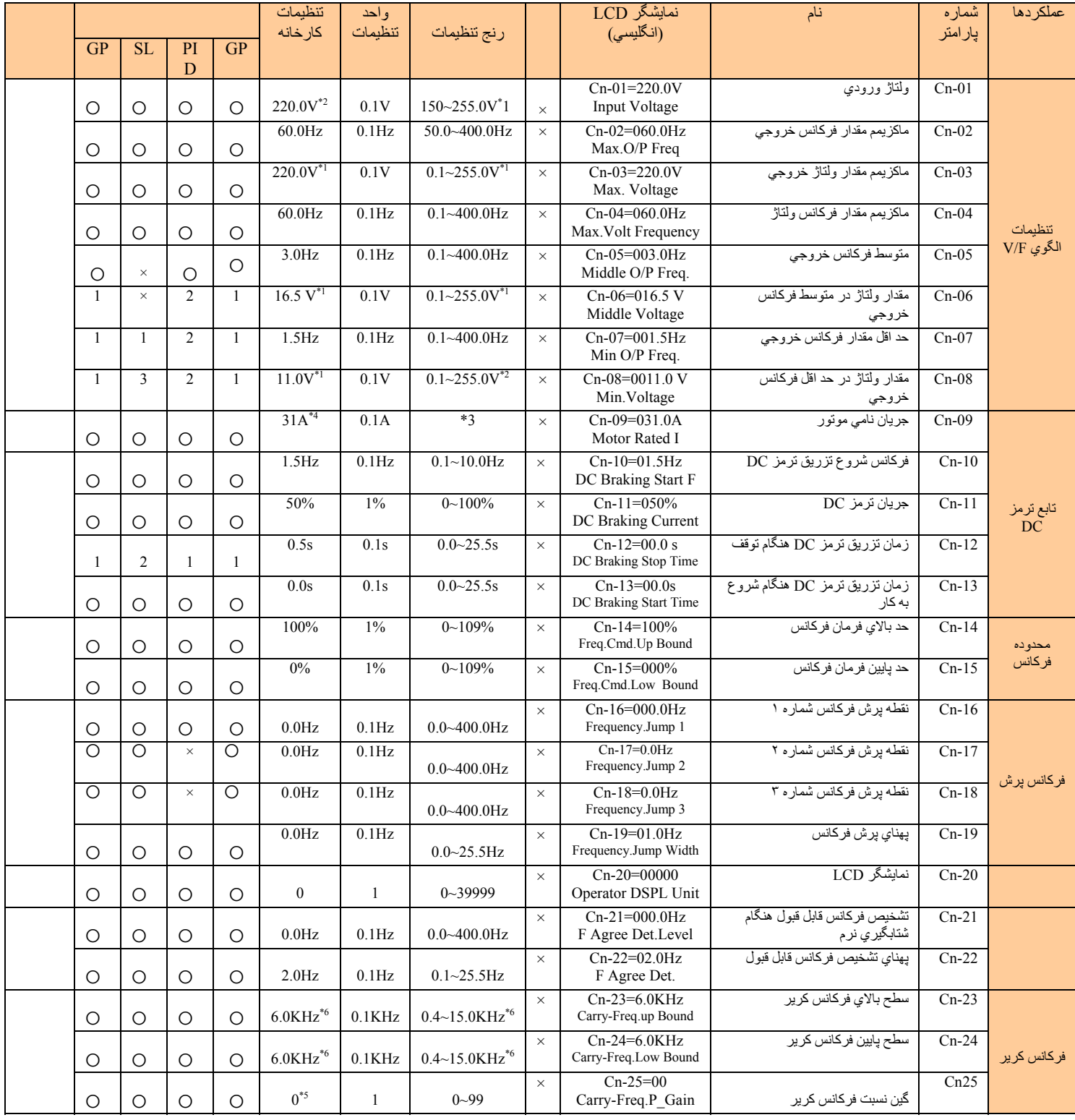

#### **کنترل دورهای موتورAC ساخت Teco تايوان مدل GS7200**

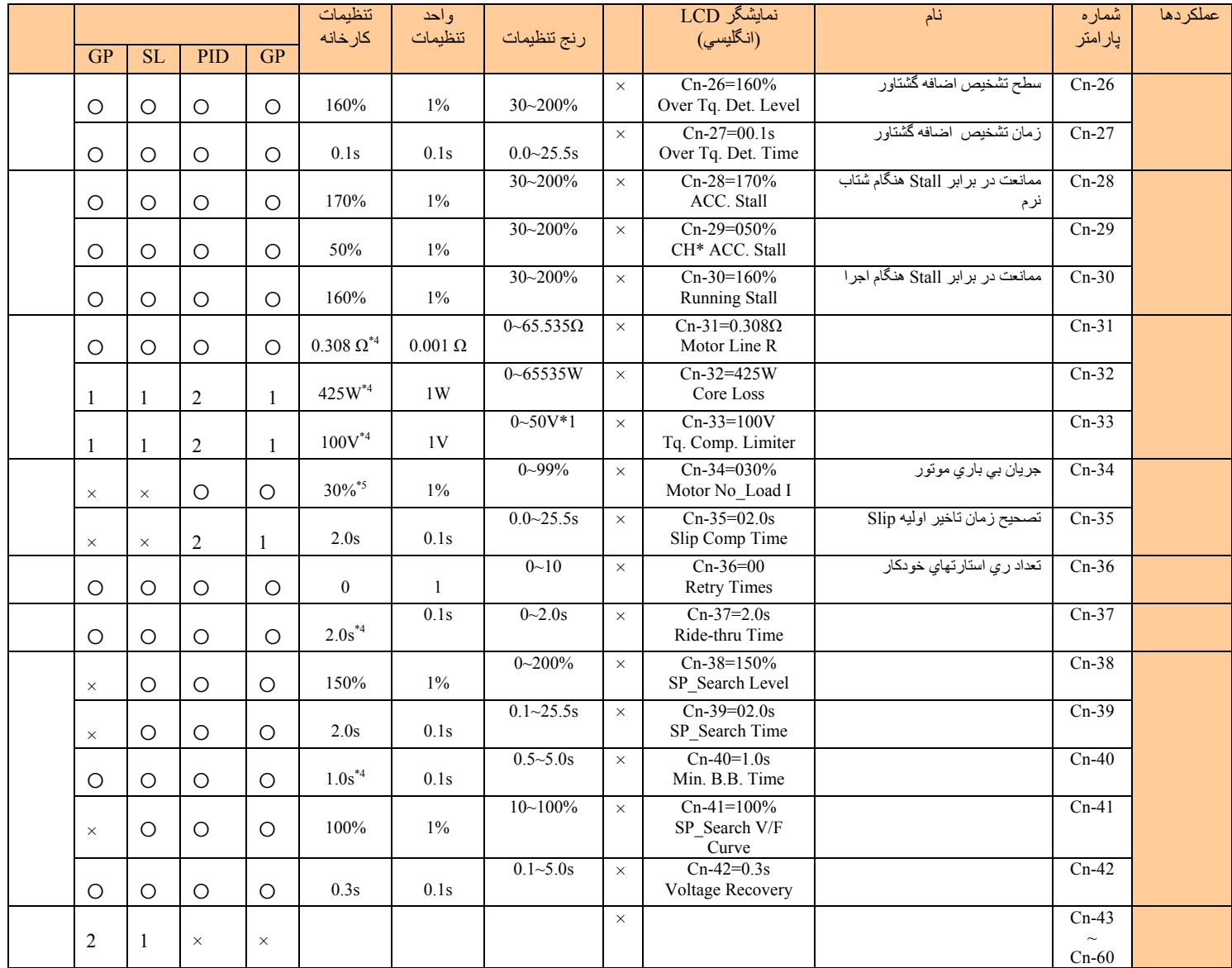

-\*١

-\*٢

-\*٣

 $-*$ ۴

-\*۵

-\*۶

 $-*V$ 

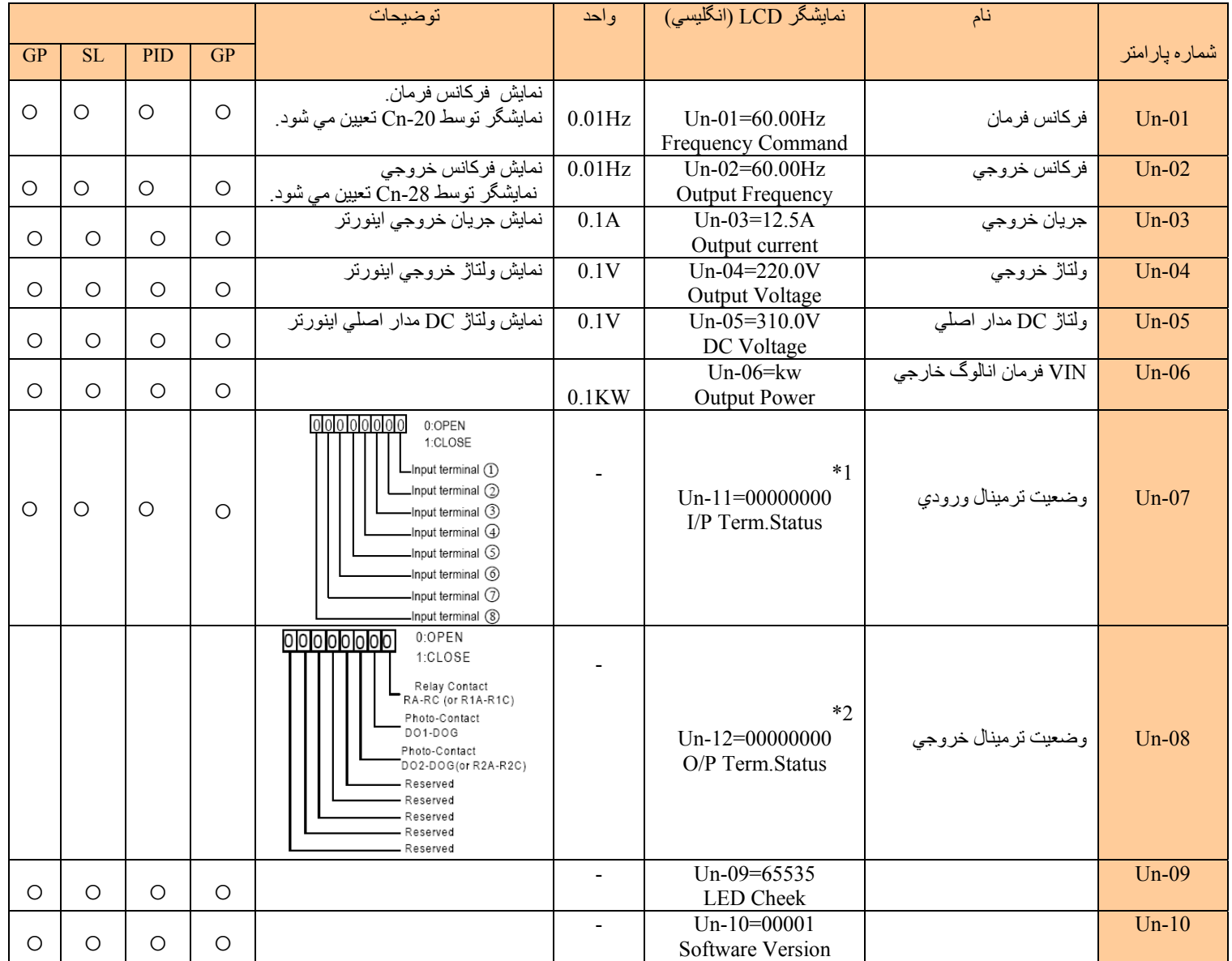

#### **ساخت Teco تايوان مدل GS7200کنترل دورهای موتورAC**

## **7200GS**

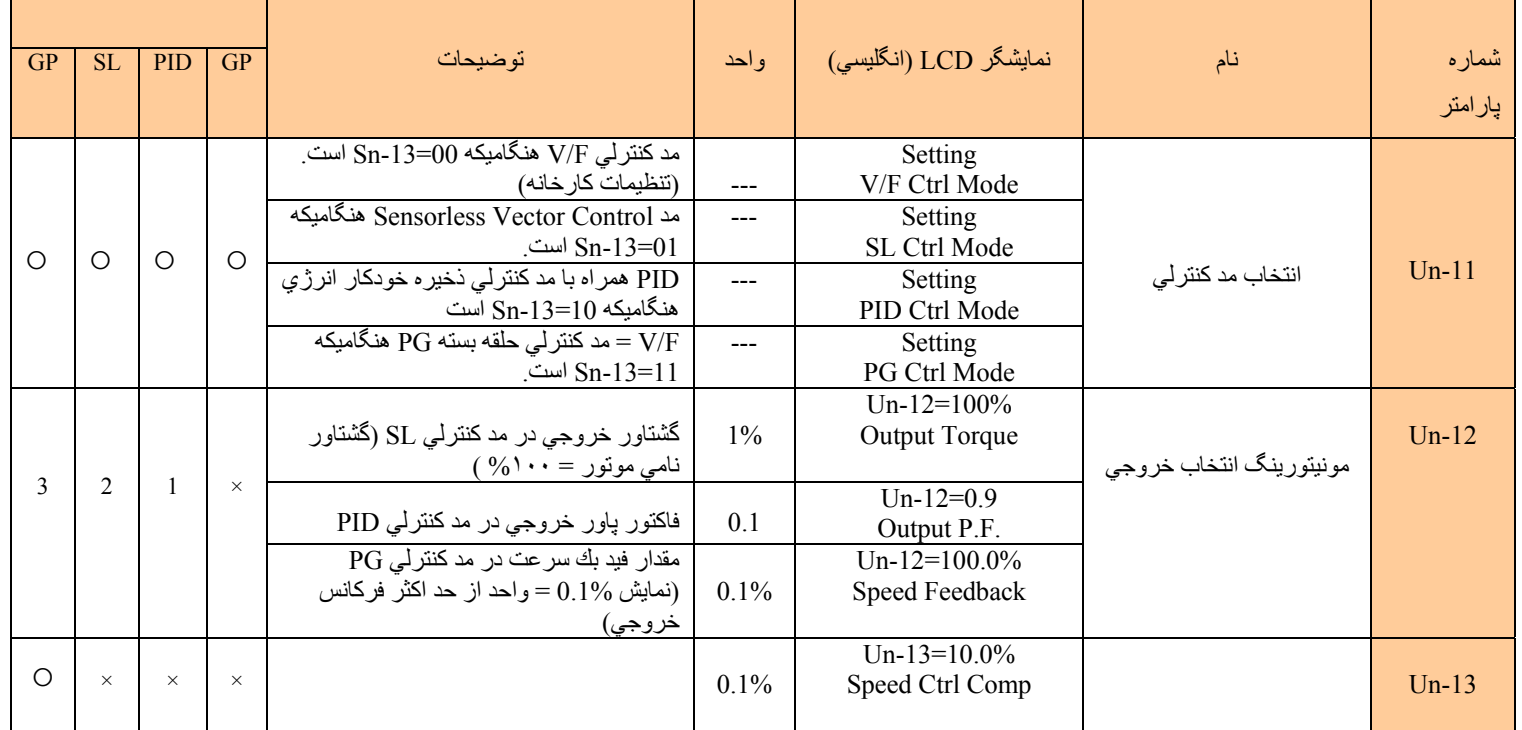

-\*١

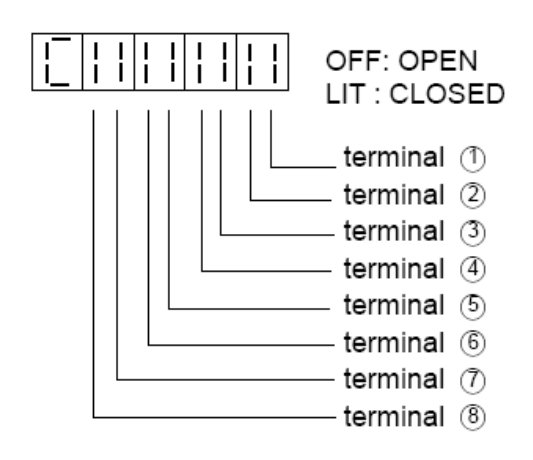

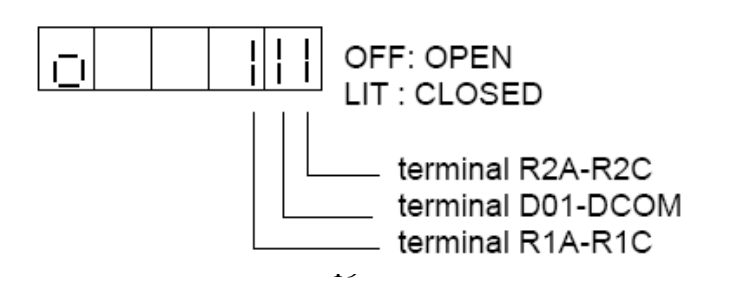

-\*٢

### **نماينده رسمي Teco تايوان اينورترهاي**